# **Configuring an IES Service with CLI**

This section provides information to configure IES services using the command line interface. Topics in this section include:

- [Basic Configuration on page 1254](#page-1-0)
- [Common Configuration Tasks on page 1255](#page-2-0)
	- $\rightarrow$  [Configuring IES Components on page 1256](#page-3-0)
		- − [Configuring an IES Service on page 1256](#page-3-1)
		- − [Configuring IES Subscriber Interface Parameters on page 1257](#page-4-0)
		- − [Configuring IES Interface Parameters on page 1258](#page-5-0)
			- [Configuring Spoke-SDP Parameters on page 1259](#page-6-0)
			- [Configuring SAP Parameters on page 1260](#page-7-0)
			- [Configuring IPSec Parameters on page 1264](#page-11-0)
			- [Configuring VRRP on page 1263](#page-10-0)
- [Service Management Tasks on page 1266](#page-13-0)
	- $\rightarrow$  [Modifying IES Service Parameters on page 1266](#page-13-1)
	- $\rightarrow$  [Deleting an IES Service on page 1268](#page-15-0)
	- $\rightarrow$  [Disabling an IES Service on page 1269](#page-16-0)
	- $\rightarrow$  [Re-Enabling an IES Service on page 1269](#page-16-1)

# <span id="page-1-0"></span>**Basic Configuration**

The most basic IES service configuration has the following entities:

- Customer ID (refer to Configuring Customers on page 103)
- An interface to create and maintain IP routing interfaces within IES service ID.
- A SAP on the interface specifying the access port and encapsulation values.

The following example displays a sample configuration of an IES service on ALA-48.

```
*A:ALA-48>config>service# info
----------------------------------------------
   ies 1000 customer 50 vpn 1000 create
           description "to internet"
            interface "to-web" create
                address 10.1.1.1/24
               sap 1/1/5:0.* create
                exit
            exit
           no shutdown
----------------------------------------------
*A:ALA-48>config>service#
```
# <span id="page-2-0"></span>**Common Configuration Tasks**

This section provides a brief overview of the tasks that must be performed to configure IES services and provides the CLI commands.

- 1. Associate an IES service with a customer ID.
- 2. Associate customer ID with the service.
- 3. Assign an IP address.
- 4. Create a subscriber interface (optional).
- 5. Create an interface.
- 6. Define SAP parameters on the interface
	- $\rightarrow$  Select node(s) and port(s).
	- → Optional select QoS policies other than the default (configured in the **config>qos** context).
	- → Optional select filter policies (configured in the **config>filter** context).
	- $\rightarrow$  Optional select accounting policy (configured in the **config>log** context).
- 7. Enable service.

# <span id="page-3-0"></span>**Configuring IES Components**

Use the CLI syntax to configure the following entities:

- [Configuring an IES Service on page 1256](#page-3-1)
- [Configuring IES Interface Parameters on page 1258](#page-5-0)
	- $\rightarrow$  [Configuring IES Subscriber Interface Parameters on page 1257](#page-4-0)
	- $\rightarrow$  [Configuring Spoke-SDP Parameters on page 1259](#page-6-0)
	- $\rightarrow$  [Configuring SAP Parameters on page 1260](#page-7-0)
	- $\rightarrow$  [Configuring VRRP on page 1263](#page-10-0)

### <span id="page-3-1"></span>**Configuring an IES Service**

Use the following CLI syntax to create an IES service:

The following example displays a basic IES service configuration.

```
A:ALA-48>config>service#
----------------------------------------------
...
    ies 1001 customer 1730 vpn 1001 create
          description "to-internet"
           no shutdown
    exit
----------------------------------------------
A:ALA-48>config>service#
```
## <span id="page-4-0"></span>**Configuring IES Subscriber Interface Parameters**

NOTE: Subscriber interfaces operate only with basic (or enhanced) subscriber managment. At the very least, a host, either statically configured or dynamically learned by DHCP must be present in order for the interface to be useful.

Refer to IES Services Command Reference on page 1271 for CLI syntax to configure IES subscriber interface parameters.

The following example displays a subscriber interface configuration:

A:ALA-48>config>service>ies>sub-if# info --------------------------------------------- address 143.144.140.1/24 group-interface "abc-if" create sap 1/1/19:0 create ingress qos 2 filter ip 10 exit static-host ip 143.144.145.100 mac 00:01:00:00:00:01 create exit exit exit ---------------------------------------------- A:ALA-48>config>service>ies>sub-if#

# <span id="page-5-0"></span>**Configuring IES Interface Parameters**

The following example displays an IES configuration with interface parameters:

```
A:ALA-48>config>service>ies>if# info
----------------------------------------------
                address 10.1.1.1/24
                sap 1/1/10:0.* create
                    ingress
                       qos 100
                    exit
                    egress
                       scheduler-policy "SLA1"
                    exit
                 exit
                 vrrp 1 owner
                    authentication-type password
                    authentication-key "3WErEDozxyQ" hash
                exit
----------------------------------------------
```
A:ALA-48>config>service>ies>if#

## <span id="page-6-0"></span>**Configuring Spoke-SDP Parameters**

The following example displays a spoke SDP configuration.

A:ALA-48>config>service>ies# info --------------------------------------------- description "to internet" interface "spokeSDP-test" create spoke-sdp 2:100 create egress filter ip 10 exit exit exit no shutdown ----------------------------------------------

A:ALA-48>config>service>ies#

# <span id="page-7-0"></span>**Configuring SAP Parameters**

A SAP is a combination of a port and encapsulation parameters which identifies the service access point on the interface and within the router. Each SAP must be unique within a router.

When configuring IES SAP parameters, a default QoS policy is applied to each ingress and egress SAP. Additional QoS policies and scheduler policies must be configured in the **config>qos**  context. Filter policies are configured in the **config>filter** context and must be explicitly applied to a SAP. There are no default filter policies.

IES interface ATM SAP parameters can only be configured on ATM-type MDAs and ATMconfigured ports. See the 7750 SR OS Basic System Configuration Guide*.*

Refer to IES Services Command Reference on page 1271 for CLI syntax.

This example displays an IES SAP configuration.

\*A:ALA-A>config>service>ies>if# info

--------------------------------------------- address 10.10.36.2/24 sap 5/1/3.1:0 create ingress qos 101 exit egress scheduler-policy "alpha" qos 1010 exit exit ---------------------------------------------- \*A:ALA-A>config>service>ies>if#

### **Configuring IES SAP ATM Parameters**

The following example displays the command usage to create Apipe SAPs:

```
PE router 1 (A:ALA-41):
Example: A:ALA-41>config>service# ies 5
        A:ALA-41>config>service>ies# sap 1/1/1:0/32 create
        A:ALA-41>config>service>ies>sap# ingress
        A:ALA-41>config>service>ies>sap>ingress# qos 102
        A:ALA-41>config>service>ies>sap>ingress# exit
        A:ALA-41>config>service>ies>sap# egress
        A:ALA-41>config>service>ies>sap>egress# qos 103
        A:ALA-41>config>service>ies>sap>egress# exit
        A:ALA-41>config>service>ies>sap# no shutdown
        A:ALA-41>config>service>ies>sap# exit
        A:ALA-41>config>service>ies#
```
#### PE router 2 (A:ALA-42):

```
Example: A:ALA-42>config>service# ies 5
        A:ALA-42>config>service>ies# sap 2/2/2:0/32 create
        A:ALA-42>config>service>ies>sap# ingress
        A:ALA-42>config>service>ies>sap>ingress# qos 102
        A:ALA-42>config>service>ies>sap>ingress# exit
        A:ALA-42>config>service>ies>sap# egress
        A:ALA-42>config>service>ies>sap>egress# qos 103
        A:ALA-42>config>service>ies>sap>egress# exit
        A:ALA-42>config>service>ies>sap# no shutdown
        A:ALA-42>config>service>ies>sap# exit
        A:ALA-42>config>service>ies#
```
The following output displays the IES SAP configuration.

PE Router 1 (ALA-41):

```
A:ALA-41>config>service# info
-------------------------------------
...
         ies 5 customer 1 create
            description "apipe test"
             service-mtu 1400
             sap 1/1/1:0/32 create
                ingress
                   qos 102
                exit
                egress
                    qos 103
                exit
             exit
            no shutdown
        exit
...
```
Configuring an IES Service with CLI

------------------------------------- A:ALA-41>config>service#

# <span id="page-10-0"></span>**Configuring VRRP**

Configuring VRRP parameters on an IES interface is optional. VRRP can be configured in either an owner or non-owner mode. The owner is the VRRP router whose virtual router IP address is the same as the real interface IP address. This is the router that responds to packets addressed to one of the IP addresses for ICMP pings, TCP connections, etc. All other virtual router instances participating in this message domain must have the same VRID configured and cannot be configured as owner.

For further information about VRRP CLI syntax and command descriptions refer to the 7750 SR OS Router Configuration Guide.

The following example displays the IES configuration:

\*A:ALA-A>config>service>ies>if# info --------------------------------------------- address 10.10.36.2/24 vrrp **2 owner** backup **10.10.36.2** authentication-type **password** authentication-key "**3WErEDozxyQ**" hash exit ----------------------------------------------

\*A:ALA-A>config>service#

# <span id="page-11-0"></span>**Configuring IPSec Parameters**

The following output displays an IES service with IPSec parameters configured.

```
*A:ALA-49>config# info
----------------------------------------------
...
    service
        ies 100 customer 1 create
            interface "ipsec-public" create
                address 10.10.10.1/24
                sap ipsec-1.public:1 create
                exit
            exit
            no shutdown
        exit
    exit
...
----------------------------------------------
*A:ALA-49>config#
```
## **IGMP Host Tracking**

The following output displays an IES service with IGMP host tracking parameters configured.

```
*A:ALA-49>config>service# info
----------------------------------------------
...
          ies 25 customer 1 create
             interface "ip_if_4" create
                 loopback
                 delayed-enable 1200
                 address 64.64.64.64/24
                 sap lag-64:64 create
                     no shutdown
                  exit
                  allow-directed-broadcasts
                  host-connectivity-verify
                  ip-mtu 9000
                  local-dhcp-server "server 1"
                 local-proxy-arp
                 proxy-arp-policy treetrace-1
                 remote-proxy-arp
                 secondary 2.3.4.5 255.255.255.0
                 secondary 2.3.4.5/24
                  tos-marking-state trusted
                  tos-marking-state untrusted
                  urpf-check
                  exit
              exit
              igmp-host-tracking
                 expiry-time 65535
                  no shutdown
             exit
...
  ----------------------------------------------
```

```
*A:ALA-49>config>service#
```
## <span id="page-13-0"></span>**Service Management Tasks**

This section discusses the following service management tasks:

- [Modifying IES Service Parameters on page 1266](#page-13-1)
- [Deleting a Spoke-SDP on page 1267](#page-14-0)
- [Deleting an IES Service on page 1268](#page-15-0)

### <span id="page-13-1"></span>**Modifying IES Service Parameters**

Existing IES service parameters in the CLI or NMS can be modified, added, removed, enabled or disabled. The changes are applied immediately to all services when the charges are applied.

To display a list of customer IDs, use the **show service customer** command. Enter the parameter(s) (such as description, SAP information and SDP information) and then enter the new information.

The following displays the modified service:

```
*A:ALA-A>config>service>ies# info
                                  ----------------------------------------------
    ies 1000 customer 50 vpn 1000 create
          description "This is a new description"
            interface "to-web" create
                address 10.1.1.1/24
                mac 00:dc:98:1d:00:00
                allow-directed-broadcast
                sap 2/1/50:0 create
                exit
            exit
            no shutdown
    exit
----------------------------------------------
```
\*A:ALA-A>config>service#

### <span id="page-14-0"></span>**Deleting a Spoke-SDP**

To delete the spoke SDP from the service interface must be shut down. This cleans up the associated VC labels.

Use the following CLI syntax to delete a spoke SDP from an interface:

```
CLI Syntax: config>service# ies service-id [customer customer-id] [vpn 
vpn-id]
         interface ip-int-name
           [no] spoke-sdp sdp-id:vc-id
              shutdown
```
The following example displays the spoke SDP configuration.

```
A:ALA-48>config>service>ies# info
----------------------------------------------
           description "to internet"
            interface "spokeSDP-test" create
            exit
            no shutdown
----------------------------------------------
A:ALA-48>config>service>ies#
```
### <span id="page-15-0"></span>**Deleting an IES Service**

An IES service cannot be deleted until SAPs and interfaces are shut down *and* deleted and the service is shutdown on the service level.

Use the following CLI syntax to delete an IES service:

```
CLI Syntax:config>service# 
        [no] ies service-id
         shutdown
           [no] interface ip-int-name
           shutdown
              [no] sap sap-id
              shutdown
```
# <span id="page-16-0"></span>**Disabling an IES Service**

An IES service can be shut down without deleting the service parameters.

**CLI Syntax:**config>service> ies *service-id* shutdown

## <span id="page-16-1"></span>**Re-Enabling an IES Service**

To re-enable an IES service that was shut down.

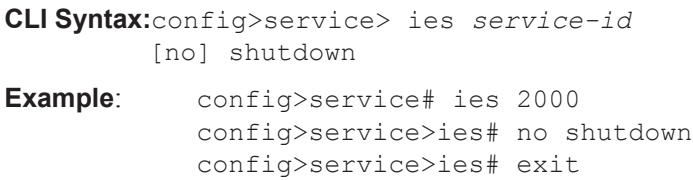

Configuring an IES Service with CLI